Crésus Comptabilité

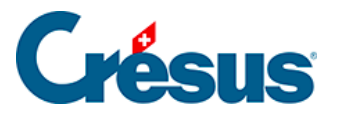

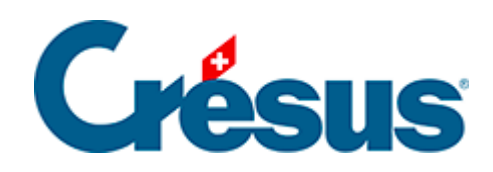

## **Crésus Comptabilité**

## [5.1.1 - L'aide à la saisie](#page-2-0)

<span id="page-2-0"></span>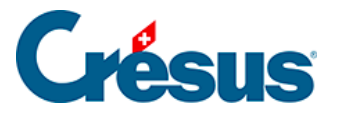

## **5.1.1 - L'aide à la saisie**

Lors de la saisie des numéros de comptes et du libellé d'une écriture, une fenêtre d'aide à la saisie apparaît en dessus du champ de saisie concerné.

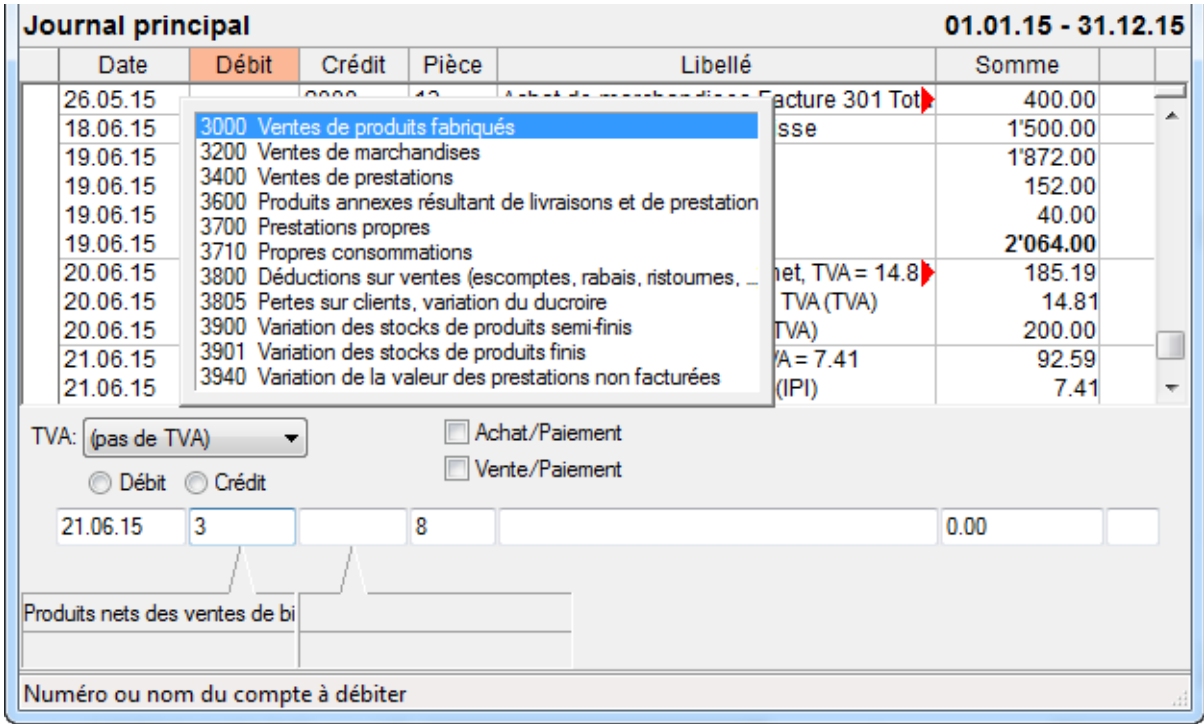

Cette fenêtre contient une liste de suggestions qui vous permet de trouver facilement un numéro de compte du plan comptable ou un libellé déjà utilisé. Au fur et à mesure que vous tapez le numéro de compte ou le libellé, la liste des suggestions s'adapte automatiquement.

Pour les numéros de compte vous pouvez également taper une partie du titre du compte, la fenêtre d'aide à la saisie ne montre alors plus que les comptes dont un des mots du titre commence par les lettres que vous avez tapé, par exemple :

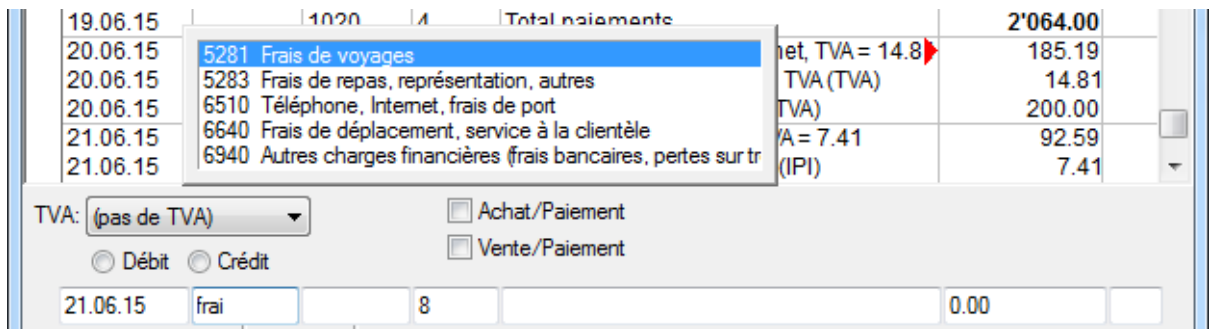

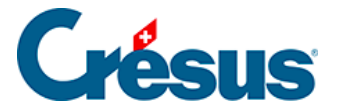

Ici la fenêtre d'aide à la saisie ne contient plus que les comptes dont le titre contient le mot frais.

Lorsque la fenêtre d'aide à la saisie est affichée, les touches suivantes ont une signification particulière :

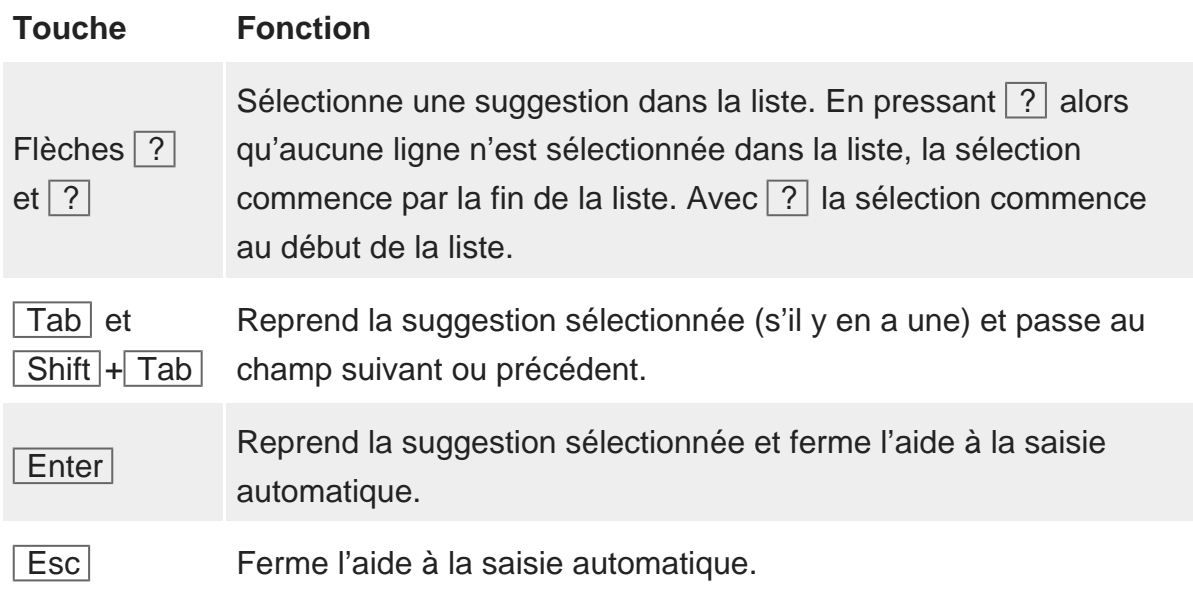

Vous pouvez déclencher l'aide à la saisie en utilisant la commande Options – Définitions puis en choisissant l'onglet Saisie et en déclenchant les options correspondantes sous Utilise l'aide à la saisie dans le journal pour.